1.Windows のアップデート(ウイルス対策のため頻繁に実施してください)

Windows のアップデートは、インターネットを使って行うことができます. 新種のウイ ルス等への対策も, Windows のアップデートとして公開されます. 頻繁に Windows のア ップデートを行い,最新の状況になるよう各自で対応してください.以下に,主な例を示 します.

### 2. Windows Update (Windows 8.1 の場合)

(1) [Windows キー] を押しメトロを表示した後, チャームを表示し, [設定] をクリ ックします.

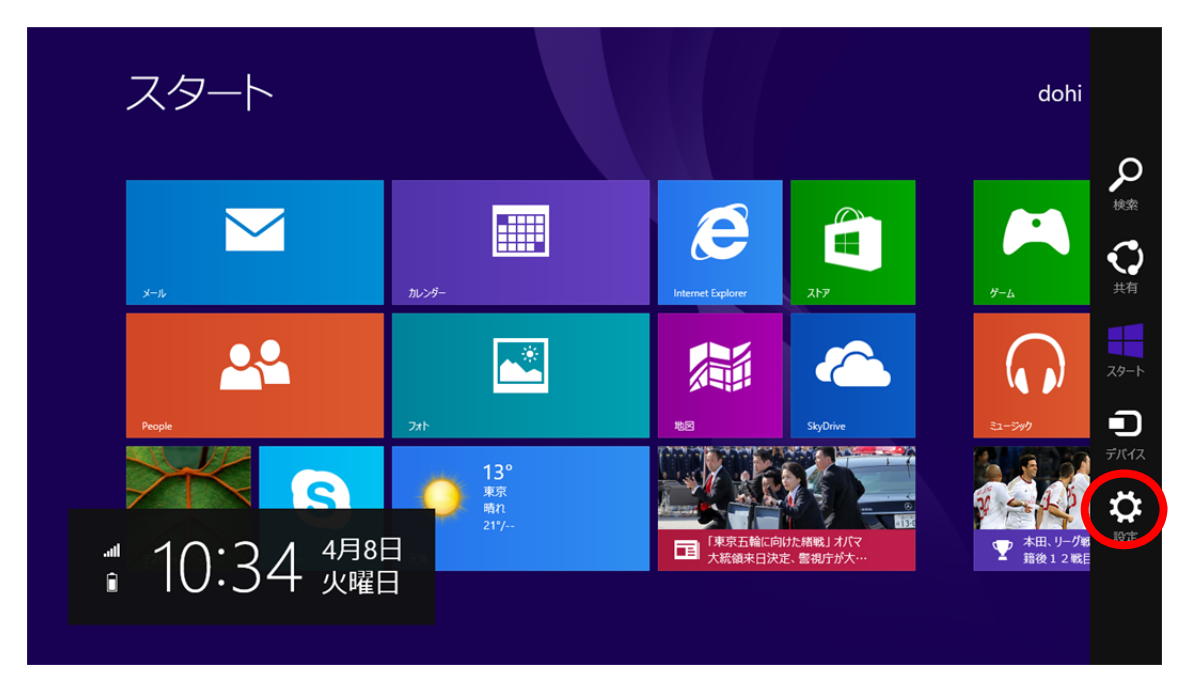

(2) [PC 設定の変更]をクリックします.

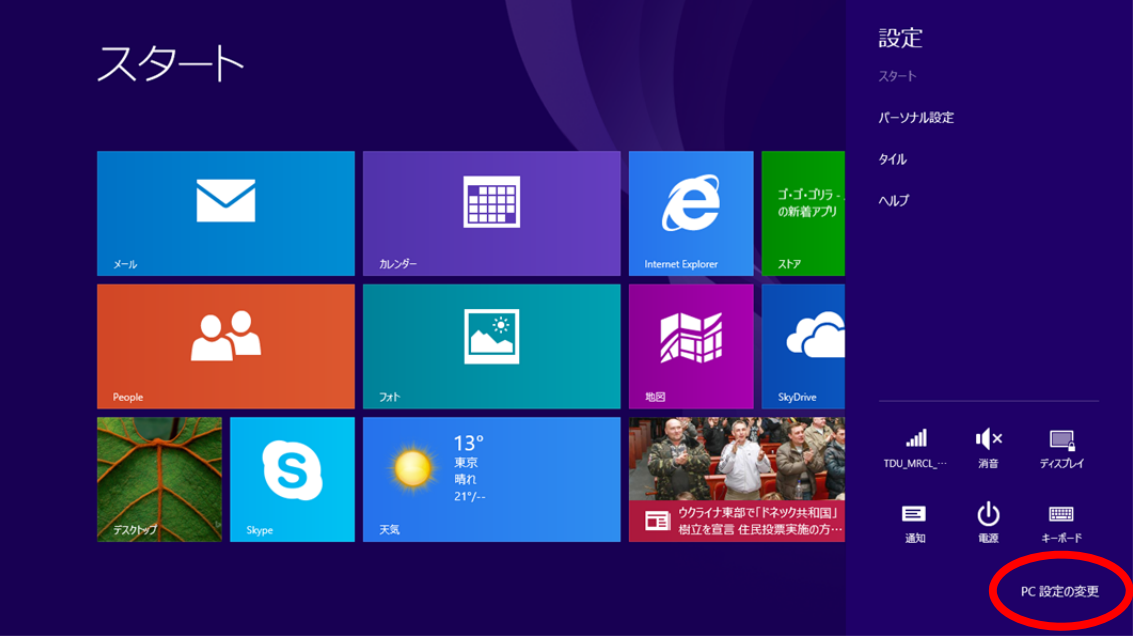

## (3) [保守と管理]をクリックします.

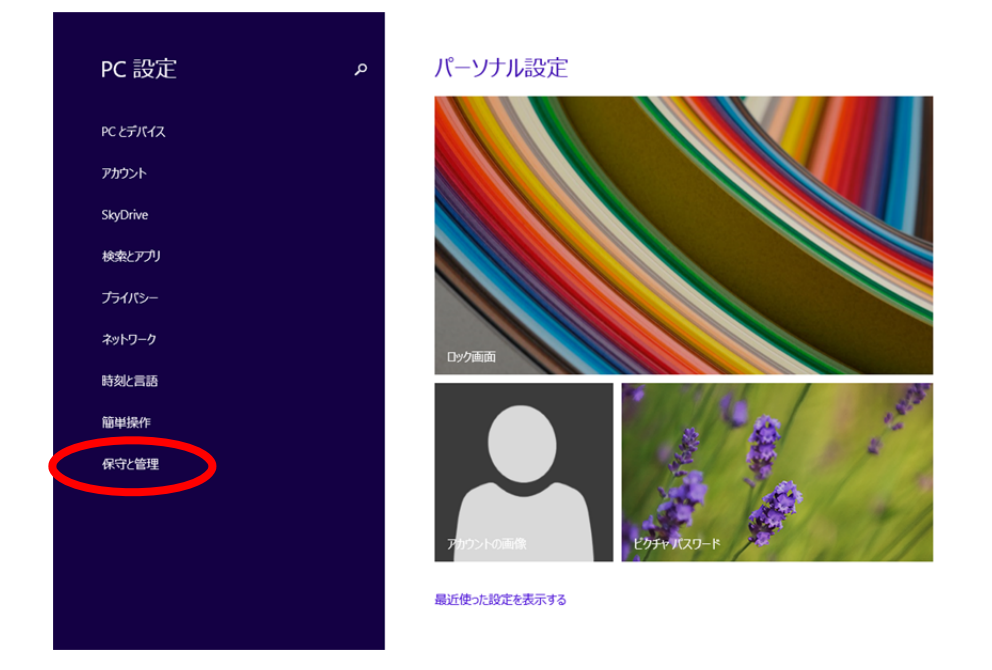

# (4) [Windows Update] をクリックします.

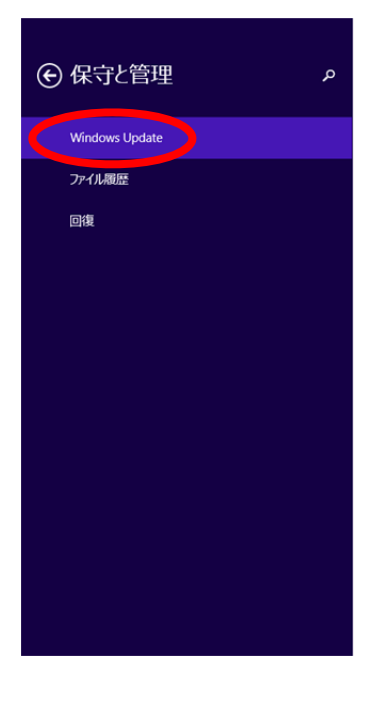

### **Windows Update**

更新プログラムが自動インストールされるように設定されています。 利用可能な更新プログラムはありません。今後も、最新の更新プログラムを毎日チェックします。 今すぐチェックする 更新履歴を表示する 更新プログラムのインストール方法を選択する

## (5) [今すぐチェックする]をクリックします.

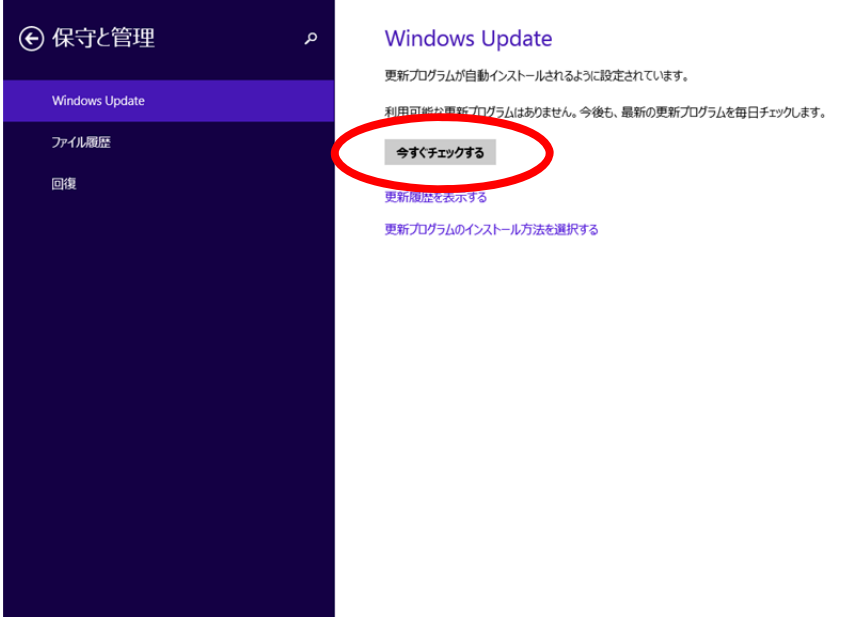

(6) 更新プログラムのチェックが始まりますので,終わるのを待ちます.

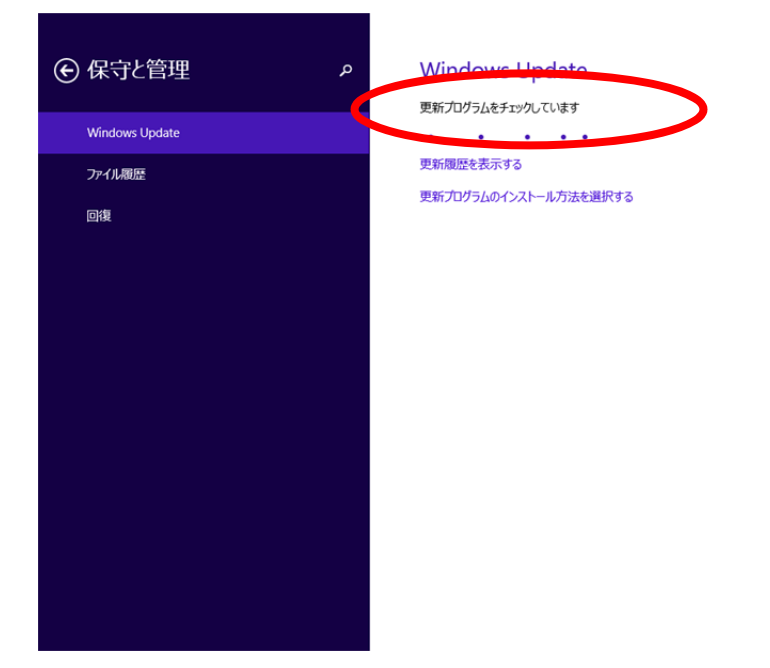

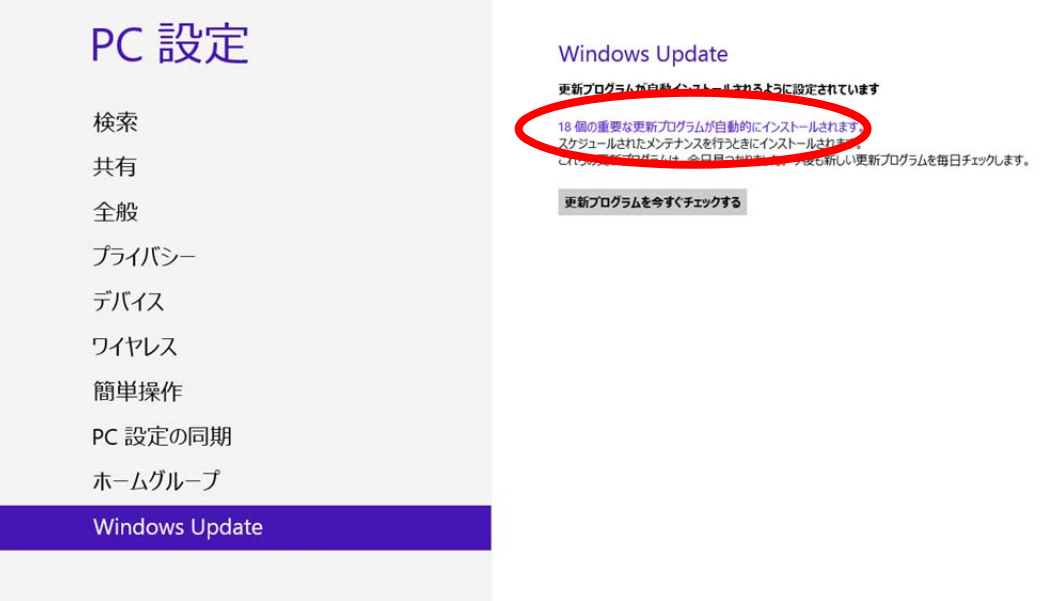

(8) [インストール]をクリックします.

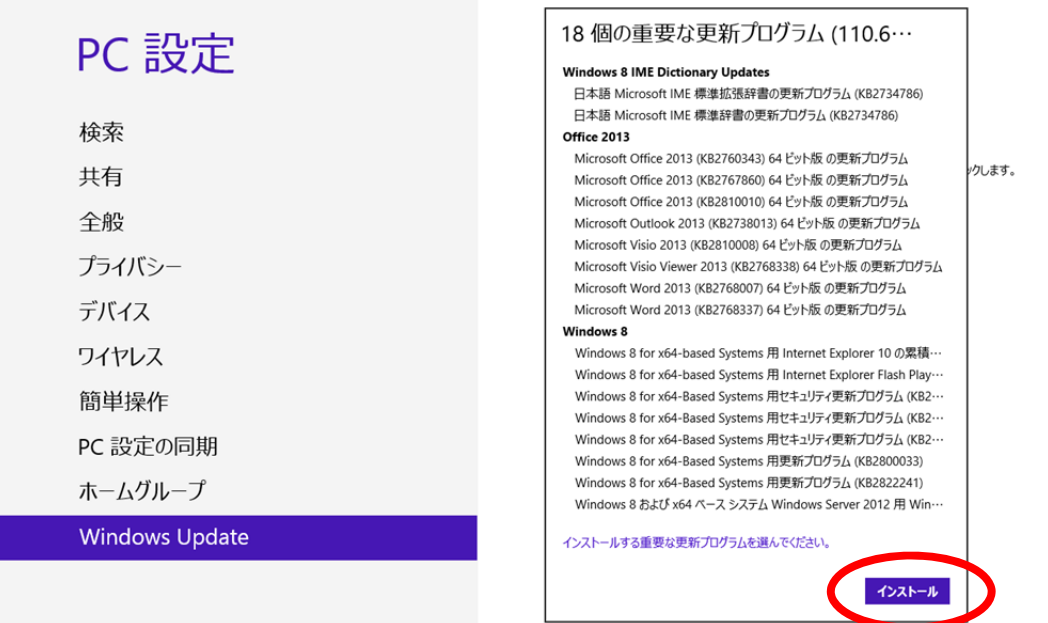

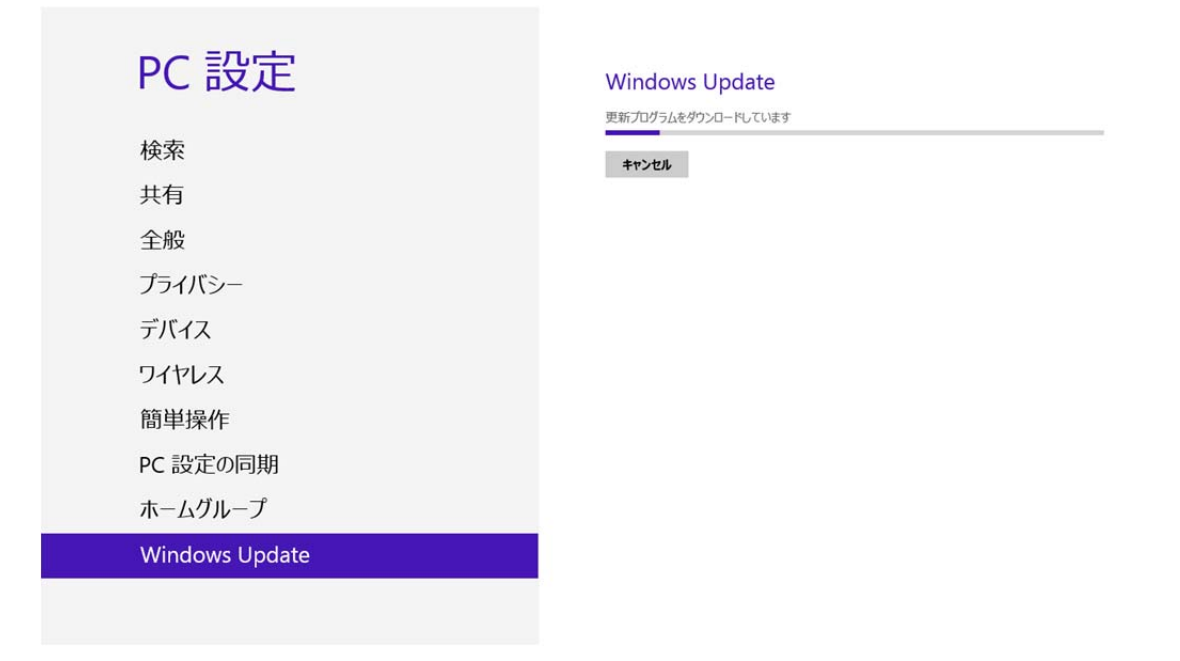

(10) 再起動を求められた場合は、[今すぐ再起動する]をクリックします.

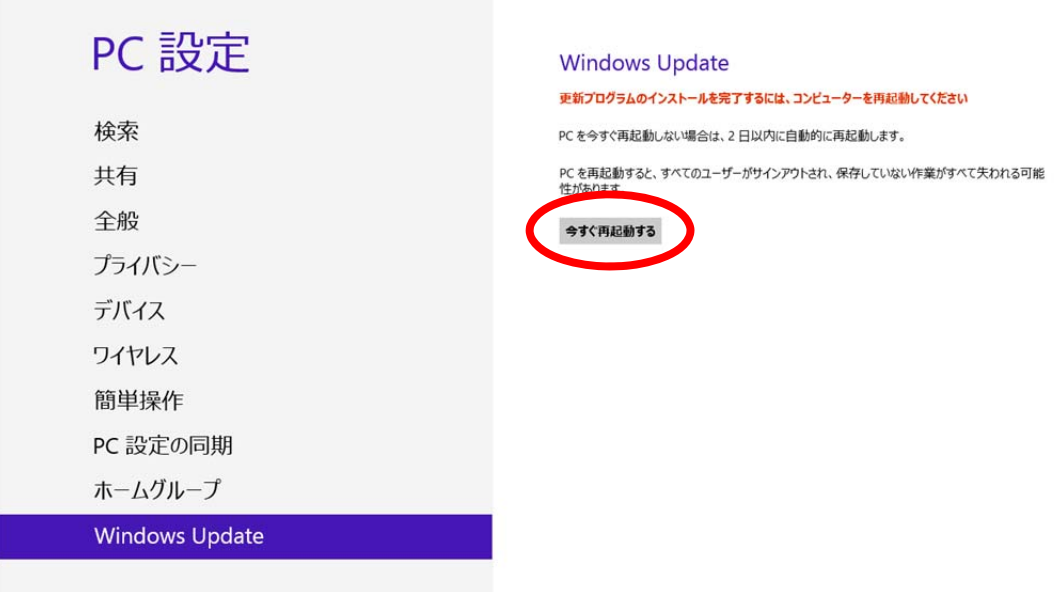

(11) インストールが完了したら、再び [更新プログラムを今すぐチェックする]をク リックし,さらに更新が無いかを確認します.

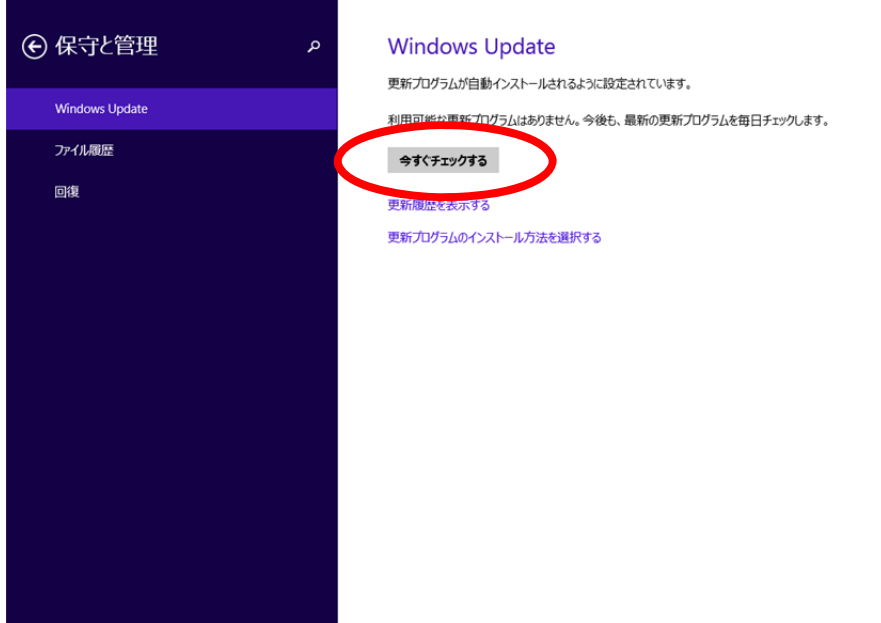

(12) 「利用可能な更新プログラムはありません。」が表示されれば終了です.さらに更 新が見つかった場合は、指示にしたがって更新をインストールします.

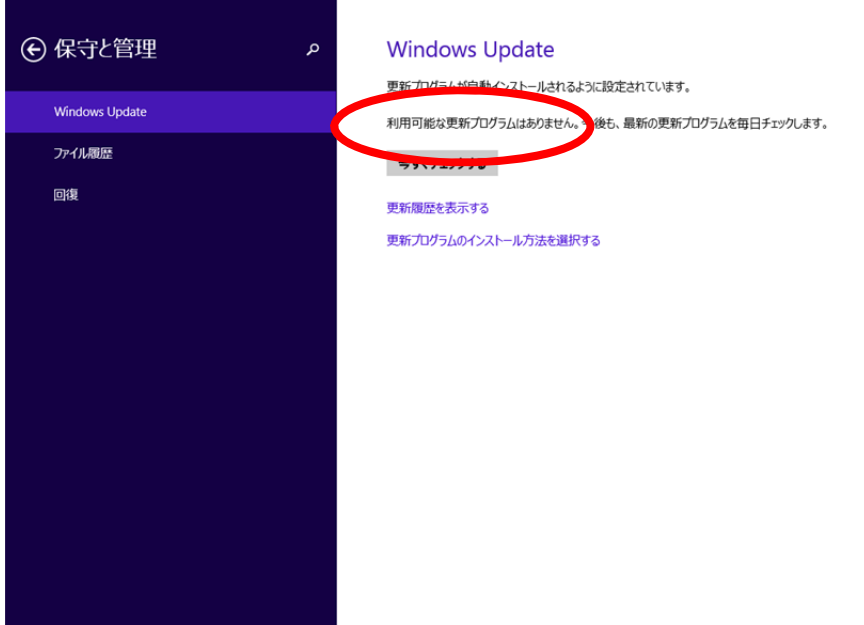